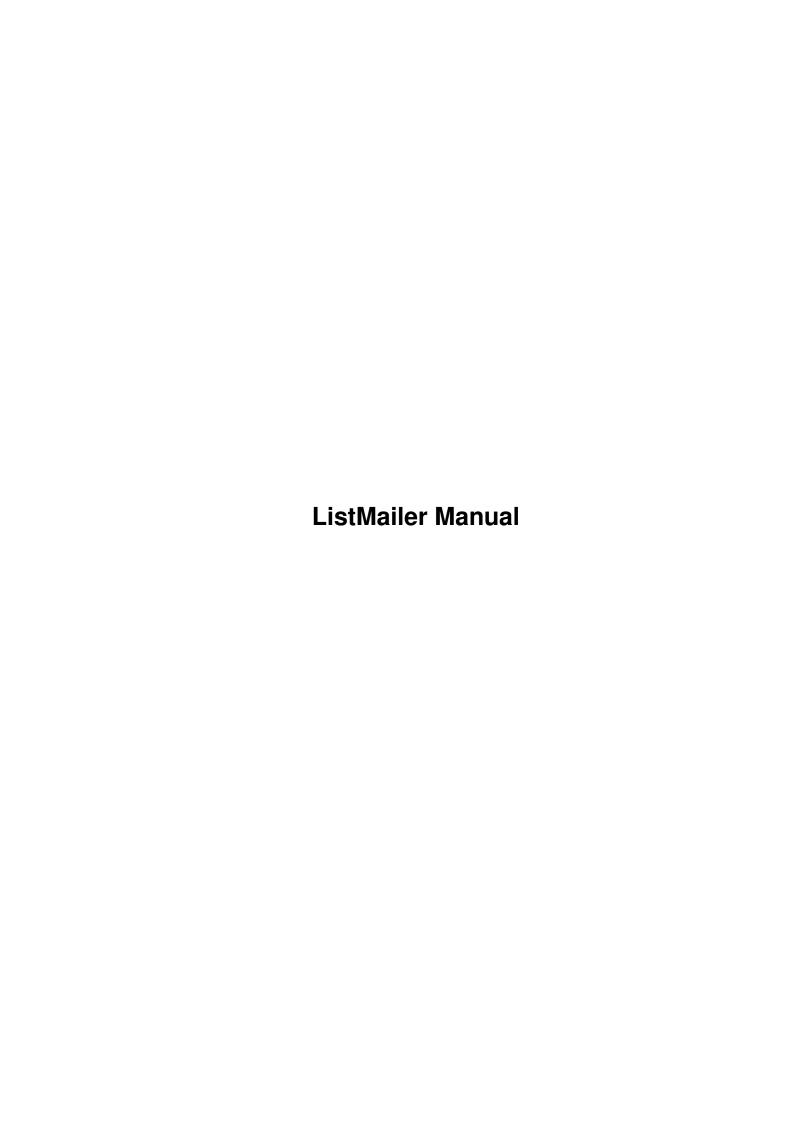

ListMailer Manual ii

| COLLABORATORS |                           |                   |           |  |  |  |  |
|---------------|---------------------------|-------------------|-----------|--|--|--|--|
|               | TITLE : ListMailer Manual |                   |           |  |  |  |  |
| ACTION        | NAME                      | DATE              | SIGNATURE |  |  |  |  |
| WRITTEN BY    |                           | February 12, 2023 |           |  |  |  |  |

| REVISION HISTORY |             |                  |  |  |  |  |  |
|------------------|-------------|------------------|--|--|--|--|--|
| DATE             | DESCRIPTION | NAME             |  |  |  |  |  |
|                  |             |                  |  |  |  |  |  |
|                  |             |                  |  |  |  |  |  |
|                  | DATE        | DATE DESCRIPTION |  |  |  |  |  |

ListMailer Manual iii

# **Contents**

| 1 | List | Mailer Manual          | 1 |
|---|------|------------------------|---|
|   | 1.1  | ListMailer Manual      | 1 |
|   | 1.2  | Introduction           | 1 |
|   | 1.3  | Installing ListMailer  | 2 |
|   | 1.4  | Configuring ListMailer | 3 |
|   | 1.5  | Varsion History, etc.  | 1 |

ListMailer Manual 1/5

## **Chapter 1**

## ListMailer Manual

#### 1.1 ListMailer Manual

Welcome to ListMailer

Written by Bob Maple aka The Brazilian Data/FAX: (303) 969-8967

Internet: bmaple@burner.com

#### 1.2 Introduction

What is ListMailer?

CNet 3.x Professional has UUCP support built in, for importing news and email into the system fairly transparently.

However, one thing people like myself like to do, is convert mailing lists into newsgroups - This way they can be imported into the system just like normal news postings, allowing CNet to thread them like it does other messages, and more imporantly, giving everyone on the BBS access to them (ever had 5 users on your board on the same mailing list? What a waste of email!)

Importing mail as news is not a terribly difficult thing; There are many programs available to do it automatically. The problem arises in that, being a mailing list, "responses" or new "posts" are handled by sending email back to the list server, so that it can be re-distributed to everyone

ListMailer Manual 2 / 5

on the list.

And the big problem with that is that CNet has no idea you're importing mail as news, and that in order to make a reply or a new message, it needs to send the message as email to a specified address, instead of simply using "postnews" like it does with all other Internet message bases. True, the user can simply make his replies himself via email, but how many of \_your\_ users can remember the list address, and remember to reply in email for that specific group? Plus, it's a hassle..

That's where ListMailer comes in. It is a temporary solution for transparently letting users treat a mailing list subboard like a normal subboard. When the user hits "R" to reply to a message, or "P"osts a new one, ListMailer interviens and handles the sending of the message as email to the list address.

### 1.3 Installing ListMailer

Installing ListMailer is not that complicated of a process, but it is very specific and will not function properly if you don't do it right!

PLEASE READ THIS ENTIRE SECTION, AND CONTINUE ON TO THE 0{ " CONFIGURATION "  $\leftarrow$  Link Config }

PART OF THE DOCUMENTATION BEFORE INSTALLING LISTMAILER!

- Make a backup of your CNET:BBSTEXT file. Installation includes manually altering this file, and it's not a bad idea to make a copy just in case you mess something up. Restoring the copy is a lot easier than trying to fix the problem.
- 2. Copy the ListMailer executable into PFILES:
- 3. Using your favorite text editor, call up CNET:BBSTEXT.
- 4. Go to line 400 of BBSTEXT; It should say something like

```
\n1Post filing...
```

Append onto the end the following MCI sequence, WITHOUT hitting return after you are done:

```
{#2 PFiles:ListMailer}
```

So line 400 now looks something like:

```
\n1Post filing...{#2 PFiles:ListMailer}
```

- 5. Go to line 478 of BBSTEXT, and repeat step 4. Note that line 478 reads something like "Response filing..." instead.
- 6. Re-save BBSTEXT with these two changes, and either reboot your system, OR click on the CNet Control Panel and press Right-Amiga-T, or use the "CNet" pulldown menu to select "Text/menu reload".

ListMailer Manual 3 / 5

You've successfully, we hope, installed ListMailer. However, YOU ARE NOT DONE YET! You MUST properly setup a @{ " Configuration file " Link Config } in ← order for ListMailer to work properly.

What you've just done is "wedge" ListMailer into the system so that it runs JUST after the user saves his message, but BEFORE CNet processes the message (by posting it onto the system like it normally would do).

## 1.4 Configuring ListMailer

Configuring ListMailer is fairly simple, but great care must be taken in order for it to be done correctly and work successfully.

Rules:

- 1. The file MUST reside in PFILES:
- 2. The file MUST be called "ListMailer.cfg"
- 3. Each entry MUST contain four lines to be complete, with NO extra carrige returns or space between the four lines
- 4. Each entry pair of four lines MUST immediately follow the previous four, with no extra carrige returns or space between the lines.

First of all you should know that ListMailer knows when to send the post as a piece of email by looking at this config file; It compares what you have in here with the name of the subboard the user is posting or replying from, and takes appropriate action when necessary.

- $\star$  Optionally, you can specify who the mail is FROM. This is VERY important
- \* to make sure you have configured right!!

The config file structure is very simple. An example is included.

Basically, each complete entry consists of a 4-line group; The first tells ListMailer what subboard it's looking for, and the second tells what address it should EMail any messages generated on that subboard to. The last two lines tell ListMailer who the mail sent should appear FROM; The third line is the netname, the fourth is the real name. If you wish the message to be from whichever user actually posted it on your BBS, the line should contain a single period (.) to indicate that.

The config file consists of an unlimited number of these line groups, one after another \*with no space inbetween\*.

Lets say we have a subboard called "JV-80 Synth" which is a mailing list subboard. The address for submitting articles to the list is "jv80@burner.com". Your config entry would look like:

```
JV-80 Synth jv80@burner.com .
```

That's it. Line 1 is the title of the subboard, EXACTLY AS IT APPEARS

ListMailer Manual 4 / 5

ON YOUR SUBBOARD LIST (If you EL the subboard, it is the "Subboard Title" you're interested in.)

NOTE THAT THE SUBBOARD NAME SHOULD BE EXACTLY THE SAME AS IT APPEARS IN YOUR SUBBOARDS - CASE, SPACES, ETC. DO MATTER! IE: "JV-80 synth" and "JV-80 Synth" are NOT the same thing!

Line 2 is simply the email address ListMailer should mail postings and replies to.

Lines 3 & 4 specify the user should be from whomever on the BBS posted the message, for both the netname and realname. Another example:

CNet
cnet@some.machine.com
postmaster
Bulletin Board Postmaster

This would trap the subboard "CNet", send posts/replies to "cnet@some.machine.com", under the name "postmaster@<your.site>" with the real name of "Bulletin Board Postmaster"

Setup one of your own mailing list subboards with ListMailer, and make a test posting. Now go into your UUSPOOL: directory and find the message to verify it worked, and then KILL IT so you don't piss off tons of people on that mailing list by posting retarded test postings.

## 1.5 Version History, etc.

Notes & Known Bugs

----

o ListMailer scans the PFILES:ListMailer.cfg file each time a user posts a message or makes a reply in ANY subboard. If you have a HUGE number of mailing list subboards, this \_could\_ cause short delays anytime anyone ever makes a reply or post on your BBS.

However, this is not a huge issue since even on slow machines, ListMailer is capable of going through even a mondo config file very rapidly. Delays on non-mailing list subboards should not be noticeable.

o ListMailer does NOT "run" sendmail in the background. If it did, it is possible that ListMailer would not complete it's task before CNet altered the editor buffer file, or worse, erased it.

A script-based system might be added in the future to solve this if it is a tremendous problem for a lot of people.

Version History

o 1.06 May 24, 1995

ListMailer Manual 5 / 5

- Ack! Tested the 1.05 new features with a bunk config file -- appears that the From Addresses weren't working properly when used with a good config file. Sorry! This works now.

- o 1.05 May 21, 1995
  - ListMailer now allows you to configure who generated messages are from, both for netname and realname. This is important to note! YOU MUST

RECONFIGURE

YOUR CONFIG FILE IF YOU ARE USING 1.00!

- Now appends signature files Starts with \_sig2 (UUCP messages) and defaults down to \_sig0 ("default") if it can't find that.
- Recompiled to be pure; Can now be made resident for speedmongers.
- o 1.00 April 17, 1995
  - First release